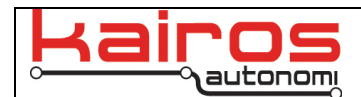

## **H-Field Moving Target - Path Playback**

## **Introduction**

This bulletin documents how to play a path using Kairos Automomi's Shepherd software, with Task Sequences functionality, and the H-Field mover.

## **Shepherd Operations**

- 1. In Shepherd, verify the following:
	- a. Link Quality is at 50% or above.
	- b. GPS is showing WAAS.
	- c. Vehicle Auto/Manual state is in Auto.
	- d. Voltage is reading a value above 12v.
	- e. Vehicle engine is running (RPM showing value around 600).
- 2. In Shepherd, on the "Asset View" tab and "Task Sequences" sub-tab, select the path to execute.
- 3. In the "Speed" and "Cycles" field, type in the desired speed for this path and the number of cycles to be run, respectively.
- 4. Click the play button, i.e. the " $\mathbf{v}$ " button, to the left of the red Abort button. NOTE: If the vehicle needs to be stopped, at any point during the path, click the red "Abort" button. This will make the vehicle come to a complete stop, shift to Neutral, and wait for the next command.
- 5. If the mover was sent to South safety point or North safety Load point then the Safety light will illuminate at the end of the run. In order to run the next path, click the Reset Safety button then verify the Safety light is not illuminated.

Note: When running a path going to the South the "Rev" light should not be illuminated. When running a path going to the North the Rev light should be illuminated.

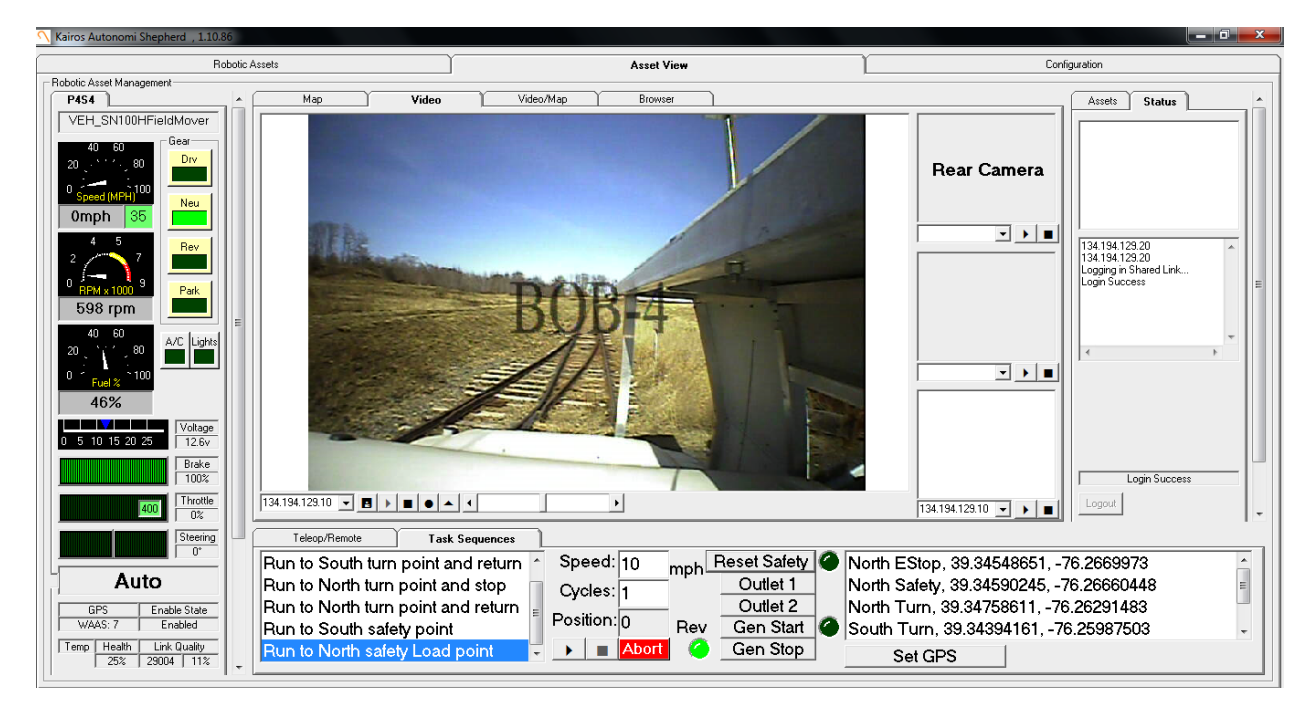

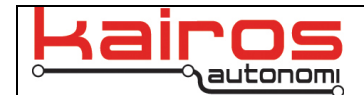

## $\frac{1}{2}$ **Contact Information**

Kairos Autonomi 498 West 8360 South Sandy, Utah 84070 USA 801-255-2950 (office) 801-907-7870 (fax) www.kairosautonomi.com

Company Confidential © 2015, Kairos Autonomi®